## OMRON

## **Programmable Terminal**

**NA-series** 

## **Startup Guide**

NA5-15□101□ NA5-12□101□ NA5-9□001□

NA5-7□001 □

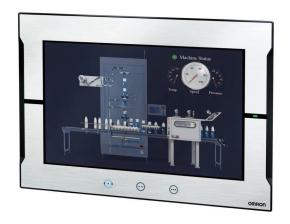

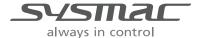

#### NOTE

All rights reserved. No part of this publication may be reproduced, stored in a retrieval system, or transmitted, in any form, or by any means, mechanical, electronic, photocopying, recording, or otherwise, without the prior written permission of OMRON.

No patent liability is assumed with respect to the use of the information contained herein. Moreover, because OMRON is constantly striving to improve its high-quality products, the information contained in this manual is subject to change without notice. Every precaution has been taken in the preparation of this manual. Nevertheless, OMRON assumes no responsibility for errors or omissions. Neither is any liability assumed for damages resulting from the use of the information contained in this publication.

#### Trademarks

- Sysmac and SYSMAC are trademarks or registered trademarks of OMRON Corporation in Japan and other countries for OMRON factory automation products.
- Microsoft, Windows, Windows Vista, Excel, and Visual Basic are either registered trademarks or trademarks of Microsoft Corporation in the United States and other countries.
- EtherCAT® is registered trademark and patented technology, licensed by Beckhoff Automation GmbH, Germany.
- ODVA, CIP, CompoNet, DeviceNet, and EtherNet/IP are trademarks of ODVA.
- The SD and SDHC logos are trademarks of SD-3C, LLC.
- Portions of this software are copyright 2014 The FreeType Project (www.freetype.org). All rights reserved.

Other company names and product names in this document are the trademarks or registered trademarks of their respective companies.

#### Copyrights

Microsoft product screen shots reprinted with permission from Microsoft Corporation.

## Introduction

Thank you for purchasing an NA-series Programmable Terminal.

This manual contains information that is necessary to use the NA-series Programmable Terminal. Please read this manual and make sure you understand the functionality and performance of the NA-series Programmable Terminal before you attempt to use it in a control system.

Keep this manual in a safe place where it will be available for reference during operation.

## **Intended Audience**

This manual is intended for the following personnel, who must also have knowledge of electrical systems (an electrical engineer or the equivalent).

- · Personnel in charge of introducing FA systems.
- · Personnel in charge of designing FA systems.
- · Personnel in charge of installing and maintaining FA systems.
- · Personnel in charge of managing FA systems and facilities.

## **Applicable Products**

This manual covers the following products.

- NA-series Programmable Terminals<sup>\*1</sup>
- \*1. Unless otherwise specified, this manual gives information for the NA5-□□W□□□□ as information for the NA5-□□U□□□□.

## **Relevant Manuals**

The basic information required to use an NA-series PT is provided in the following three manuals.

- NA-series Programmable Terminal Hardware User's Manual (Cat. No. V117)
- NA-series Programmable Terminal Software User's Manual (Cat. No. V118)
- NA-series Programmable Terminal Device Connection User's Manual (Cat. No. V119)

Operations are performed from the Sysmac Studio Automation Software.

Refer to the Sysmac Studio Version 1 Operation Manual (Cat. No. W504) for information on the Sysmac Studio.

Other manuals are necessary for specific system configurations and applications.

## **Manual Structure**

## **Page Structure and Markings**

The following page structure is used in this manual.

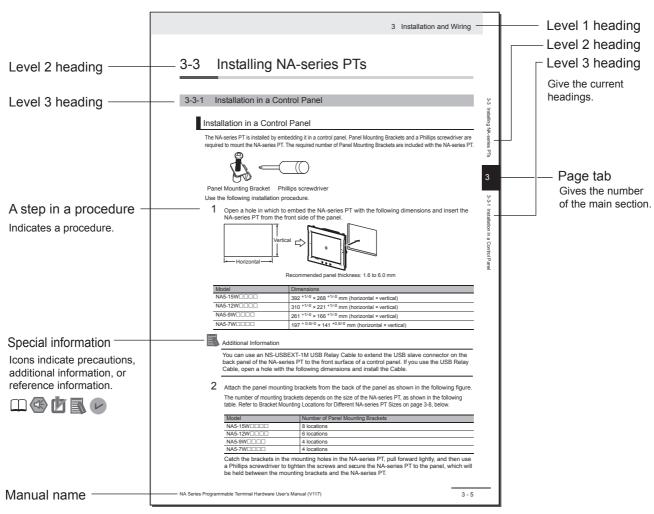

Note This illustration is provided only as a sample. It may not literally appear in this manual.

## **Special Information**

Special information in this manual is classified as follows:

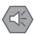

#### **Precautions for Safe Use**

Precautions on what to do and what not to do to ensure safe usage of the product.

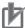

#### **Precautions for Correct Use**

Indicates precautions on what to do and what not to do to ensure proper operation and performance.

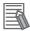

#### **Additional Information**

Additional information to read as required.

This information is provided to increase understanding or make operation easier.

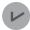

## **Version Information**

Information on differences in specifications and functionality with different versions is given.

## **Sections in this Manual**

1 System Configurations and Startup Procedures

2 HMI Application Basics

4 Preparations

5 Useful Functions

I Index

## **CONTENTS**

| ı       | Introduction                                | I                               |
|---------|---------------------------------------------|---------------------------------|
| ı       | Relevant Manuals                            | 2                               |
| I       | Manual Structure                            | 3                               |
| ;       | Sections in this Manual                     | 5                               |
| -       | Terms and Conditions Agreement              | 9                               |
|         | Warranty, Limitations of Liability          |                                 |
|         | Application Considerations                  |                                 |
| ,       | Safety Precautions                          | 11                              |
| ı       | Precautions for Safe Use                    | 13                              |
|         | Precautions for Correct Use                 | 16                              |
|         | Regulations and Standards                   |                                 |
|         |                                             |                                 |
| I       | Related Manuals                             | 19                              |
| -       | Terminology                                 | 23                              |
| ı       | Revision History                            | 24                              |
| Section | n 1 System Configurations and Startup Proce | dures                           |
|         | 1-1 Startup Procedures                      | 1-2                             |
|         | 1-2 System Configurations and Units for Use | 4.0                             |
|         |                                             | 1-3                             |
|         | 1-3 HMI Application to Create               |                                 |
| Section |                                             |                                 |
|         |                                             | 1-4                             |
|         | n 2 HMI Application Basics                  | 2-2                             |
|         | 1 2 HMI Application Basics 2-1 Pages        | 2-2                             |
|         | 2-1 Pages                                   | 2-2                             |
| Section | 2-1 Pages                                   | 2-2                             |
| Section | HMI Application Basics  2-1 Pages           | 2-2<br>2-3<br>2-4               |
| Sectior | HMI Application Basics  2-1 Pages           | 2-2<br>2-3<br>2-4<br>3-3<br>3-3 |

#### Section 4 **Creating and Debugging the HMI Application** 4-1 Flowchart of Operations ......4-2 4-2 Creating a New Project ......4-3 4-3 Creating the HMI Application ......4-6 Adding the HMI to the Project ......4-7 4-5 Mapping HMI Variables and Controller Variables ......4-8 Making the Initial HMI Settings.......4-10 4-7 Debugging the HMI Application .......4-18 4-8-2 4-8-3 Section 5 **Useful Functions** Protecting User Programming Assets......5-5 Index

## **Terms and Conditions Agreement**

## Warranty, Limitations of Liability

## **Warranties**

#### Exclusive Warranty

Omron's exclusive warranty is that the Products will be free from defects in materials and workmanship for a period of twelve months from the date of sale by Omron (or such other period expressed in writing by Omron). Omron disclaims all other warranties, express or implied.

#### Limitations

OMRON MAKES NO WARRANTY OR REPRESENTATION, EXPRESS OR IMPLIED, ABOUT NON-INFRINGEMENT, MERCHANTABILITY OR FITNESS FOR A PARTICULAR PURPOSE OF THE PRODUCTS. BUYER ACKNOWLEDGES THAT IT ALONE HAS DETERMINED THAT THE PRODUCTS WILL SUITABLY MEET THE REQUIREMENTS OF THEIR INTENDED USE.

Omron further disclaims all warranties and responsibility of any type for claims or expenses based on infringement by the Products or otherwise of any intellectual property right.

#### Buyer Remedy

Omron's sole obligation hereunder shall be, at Omron's election, to (i) replace (in the form originally shipped with Buyer responsible for labor charges for removal or replacement thereof) the non-complying Product, (ii) repair the non-complying Product, or (iii) repay or credit Buyer an amount equal to the purchase price of the non-complying Product; provided that in no event shall Omron be responsible for warranty, repair, indemnity or any other claims or expenses regarding the Products unless Omron's analysis confirms that the Products were properly handled, stored, installed and maintained and not subject to contamination, abuse, misuse or inappropriate modification. Return of any Products by Buyer must be approved in writing by Omron before shipment. Omron Companies shall not be liable for the suitability or unsuitability or the results from the use of Products in combination with any electrical or electronic components, circuits, system assemblies or any other materials or substances or environments. Any advice, recommendations or information given orally or in writing, are not to be construed as an amendment or addition to the above warranty.

See http://www.omron.com/global/ or contact your Omron representative for published information.

## Limitation on Liability; Etc

OMRON COMPANIES SHALL NOT BE LIABLE FOR SPECIAL, INDIRECT, INCIDENTAL, OR CONSEQUENTIAL DAMAGES, LOSS OF PROFITS OR PRODUCTION OR COMMERCIAL LOSS IN ANY WAY CONNECTED WITH THE PRODUCTS, WHETHER SUCH CLAIM IS BASED IN CONTRACT, WARRANTY, NEGLIGENCE OR STRICT LIABILITY.

Further, in no event shall liability of Omron Companies exceed the individual price of the Product on which liability is asserted.

## **Application Considerations**

## Suitability of Use

Omron Companies shall not be responsible for conformity with any standards, codes or regulations which apply to the combination of the Product in the Buyer's application or use of the Product. At Buyer's request, Omron will provide applicable third party certification documents identifying ratings and limitations of use which apply to the Product. This information by itself is not sufficient for a complete determination of the suitability of the Product in combination with the end product, machine, system, or other application or use. Buyer shall be solely responsible for determining appropriateness of the particular Product with respect to Buyer's application, product or system. Buyer shall take application responsibility in all cases.

NEVER USE THE PRODUCT FOR AN APPLICATION INVOLVING SERIOUS RISK TO LIFE OR PROPERTY WITHOUT ENSURING THAT THE SYSTEM AS A WHOLE HAS BEEN DESIGNED TO ADDRESS THE RISKS, AND THAT THE OMRON PRODUCT(S) IS PROPERLY RATED AND INSTALLED FOR THE INTENDED USE WITHIN THE OVERALL EQUIPMENT OR SYSTEM.

## **Programmable Products**

Omron Companies shall not be responsible for the user's programming of a programmable Product, or any consequence thereof.

#### **Disclaimers**

#### **Performance Data**

Data presented in Omron Company websites, catalogs and other materials is provided as a guide for the user in determining suitability and does not constitute a warranty. It may represent the result of Omron's test conditions, and the user must correlate it to actual application requirements. Actual performance is subject to the Omron's Warranty and Limitations of Liability.

## **Change in Specifications**

Product specifications and accessories may be changed at any time based on improvements and other reasons. It is our practice to change part numbers when published ratings or features are changed, or when significant construction changes are made. However, some specifications of the Product may be changed without any notice. When in doubt, special part numbers may be assigned to fix or establish key specifications for your application. Please consult with your Omron's representative at any time to confirm actual specifications of purchased Product.

## **Errors and Omissions**

Information presented by Omron Companies has been checked and is believed to be accurate; however, no responsibility is assumed for clerical, typographical or proofreading errors or omissions.

## **Safety Precautions**

## **Definition of Precautionary Information**

The following notation is used in this manual to provide precautions required to ensure safe usage of the NA-series Programmable Terminal. The safety precautions that are provided are extremely important to safety. Always read and heed the information provided in all safety precautions.

The following notation is used.

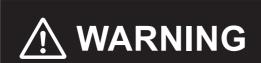

Indicates a potentially hazardous situation which, if not avoided, could result in mild or moderate injury or at the worst, serious injury or death. Additionally, there may be severe property damage.

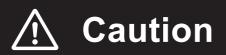

Indicates a potentially hazardous situation which, if not avoided, may result in minor or moderate injury, or property damage.

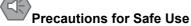

Indicates precautions on what to do and what not to do to ensure safe usage of the product.

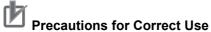

Indicates precautions on what to do and what not to do to ensure proper operation and performance.

## **Symbols**

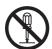

The circle and slash symbol indicates operations that you must not do.

The specific operation is shown in the circle and explained in text.

This example indicates prohibiting disassembly.

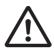

The triangle symbol indicates precautions (including warnings).

The specific operation is shown in the triangle and explained in text.

This example indicates a general precaution.

## **Warnings**

## **⚠ WARNING**

Do not attempt to take the NA Unit apart and do not touch the product inside while the power is being supplied. Otherwise it may result in electric shock.

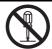

Always ensure that the personnel in charge confirm that installation, inspection, and maintenance were properly performed for the NA Unit. "Personnel in charge" refers to individuals qualified and responsible for ensuring safety during machine design, installation, operation, maintenance, and disposal.

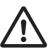

Ensure that installation and post-installation checks are performed by personnel in charge who possess a thorough understanding of the machinery to be installed.

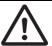

Do not use the input functions such as the touch panel or function keys of the NA Unit, in applications that involve human life, in applications that may result in serious injury, or for emergency stop switches.

Do not attempt to disassemble, repair, or modify the NA Unit. It may cause NA Unit to lose its safety function.

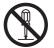

Never press two points or more on the touch panel of the NA Unit at a time. Touching two points or more interrupts normal touch panel operations.

## **Precautions for Safe Use**

- When unpacking the NA Unit, check carefully for any external scratches or other damages. Also, shake the NA Unit gently and check for any abnormal sound.
- The NA Unit must be installed in a control panel.
- The mounting panel must be between 1.6 and 6.0 mm thick. Tighten the Mounting Brackets evenly to
  a torque of between 0.5 and 0.6 N·m to maintain water and dust resistance. If the tightening torque
  exceeds the specified value, or the tightening is not even, deformation of the front panel may occur.
  What is more, make sure the panel is not dirty or warped and that it is strong enough to hold the NA
  Unit.
- Do not let metal particles enter the NA Unit when preparing the panel.
- Turn OFF the power supply before connecting or disconnecting cables.
- Periodically check the installation conditions in applications where the NA Unit is subject to contact with oil or water.
- Be certain to use the cables with lock mechanism such as serial cable or the Ethernet cable after confirming if it is securely locked.
- Do not touch the packaging part of the circuit board with your bare hands. Discharge any static electricity from your body before handling the board.
- Do not use volatile solvents such as benzene and thinners or chemical cloths.
- Water and oil resistance will be lost if the front sheet is torn or is peeling off. Do not use the NA Unit, if the front sheet is torn or is peeling off.
- As the rubber packing will deteriorate, shrink, or harden depending on the operating environment, periodical inspection is necessary.
- Confirm the safety of the system before turning ON or OFF the power supply, or pressing the reset switch.
- The whole system may stop depending on how the power supply is turned ON or OFF. Turn ON/OFF the power supply according to the specified procedure.
- Operate DIP switch according to the following way.

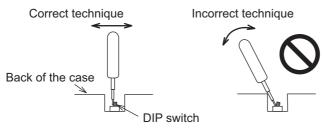

The DIP switch may break if it is levered with a tool against the case as shown in the figure.

- Once the DIP switch settings are changed, reset by pressing the reset switch, or restart the power supply.
- · Initialize the project, after confirming that existing project is backed up at the Sysmac Studio.
- When changing the password, do not reset or turn OFF the power supply until the writing is completed. A failure to store the password may cause the project to fail to function.
- While uploading or downloading a project or a system program, do not perform the operations as follows. Such operations may corrupt the project or the system program:
  - · Turning OFF the power supply of the NA Unit
  - · Resetting the NA Unit.
  - · Removing the USB devices or SD card.
  - Disconnecting the cable between a support tool and the NA Unit.
- Do not connect an AC power supply to the DC power terminals.
- · Do not perform a dielectric strength test.

- Use a DC power with a slight voltage fluctuation and that will provide a stable output even if the input is momentarily interrupted for 10 ms. Also use the one with reinforced insulation or double insulation. Rated Power Supply Voltage: 24VDC (Allowable range 19.2 to 28.8VDC)
- Use a power cable with AWG#12 to #22 thick (0.35mm2 to 3.31mm2). Peel the coating 7mm length
  and tighten the terminal screw with the torque in the range of 0.5 to 0.6 N·m. Also confirm if the terminal screw is tighten appropriately.
- To prevent malfunctions caused by noise, ground the NA Unit correctly.
- Do not use any battery if strong impact is applied to it (e.g. by dropping on the floor) because such a battery may cause a leakage.
- Confirm the type of the battery to install the battery properly.
- Apply power for at least five minutes before changing the battery. Mount a new battery within five minutes after turning OFF the power supply. If power is not supplied for at least five minutes, the clock data may be lost. Check the clock data after changing the battery.
- · Do not dismantle a battery nor let it short-circuit.
- Do not apply an impact with the lithium battery, charge it, dispose it into a fire, or heat it. Doing either of them may cause an ignition or a bursting.
- Dispose of the NA Units and batteries according to local ordinances as they apply.

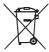

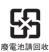

The following precaution must be displayed on all products containing lithium primary batteries with a
perchlorate content of 6ppb or higher when exporting them to or shipping them through California,
USA.

Perchlorate Material - special handling may apply.

See www.dtsc.ca.gov/hazardouswaste/perchlorate

The NA-Series contains a lithium primary battery with a perchlorate content of 6ppb or higher. When exporting a product containing the NA-Series to or shipping such a product through California, USA, label all packing and shipping containers appropriately.

- Do not connect the USB devices in the environment subject to the strong vibration.
- · Do not connect USB devices which are not allowed to connect to NA Unit.
- Start actual system application only after checking normal operation of the system including storage devices such as USB memory and SD card.
- When connecting peripheral devices which do not meet the performance level of the NA Unit for noise and static electricity, ensure sufficient countermeasures against noise and static electricity during installation of the peripheral devices to the NA Unit.
- Do not carry out the following operations when accessing USB devices or SD card:
  - · Turning OFF the power supply of the NA Unit
  - · Press the Reset switch of the NA Unit
  - · Pull out the USB devices or SD card
- When using the No. 6 pin of the serial port connector for a voltage of DC+5V, make sure the supply equipment's current capacity is below 250mA before using it. The DC+5V voltage output of the NA Unit is +5V±5%, and the maximum current is 250mA.
- To ensure the system's safety, make sure to incorporate a program that call periodically signals during the operation at connected device side and can confirm the normal functionality of the NA Unit before running the system.
- Start actual system application only after sufficiently checking project, subroutine and the operation of the program at the connected device side.
- If you use multithread execution of subroutines, start actual system application only after sufficiently checking the operation of the program for multithread execution.
- To use numeric input functions safely, always make maximum and minimum limit settings.
- Do not press the touch panel with a force greater than 30 N.

- Do not use hard or pointed objects to operate or scrub the screen, otherwise the surface of the screen may be damaged.
- The deterioration over time may cause the touch points to move on the touch panel. Calibrate the touch panel periodically.
- A touch position detection error of approximately 20 pixels may occur due to the precision of the touch panel. Always take this into account when positioning objects on the panel so adjoining objects will not be activated by mistake.
- Confirm the safety of the system before pressing the touch panel.
- Do not accidentally press the touch panel when the backlight is not lit or when the display does not appear or is too dark to identify visually.
- You can change the brightness by changing the setting such as in the system menu or by downloading project.
  - If the brightness is set to very dark, it causes flickering or unreadable screen. Additionally, the brightness can be restored by transferring the project again after setting the property of the brightness appropriately.
  - In a case of the applications where end users can control the brightness, create the applications so as keeping on operations by such as assigning the function which restores the brightness to one of function keys, if necessary.
- Signals from the touch panel may not be entered if the touch panel is pressed consecutively at high speed. Make sure to go on the next operation after confirming that the NA Unit has detected the input of the touch panel.
- The function keys have the restrictions as follows:
  - Using both anti-reflection sheet and protective cover interrupts the normal function key operation. Do not use them together.
  - When you use gloves or others, the function keys may not work correctly depending on the material and thickness of the gloves. Take actual conditions of the gloves usage into considerations prior to the system startup to perform the confirmation.
  - The function keys do not work when covered with water. Remove the water completely before
    use.

## **Precautions for Correct Use**

#### Do not install or store the NA Unit in any of the following locations:

- · Locations subject to severe changes in temperature
- · Locations subject to temperatures or humidity outside the range specified in the specifications
- · Locations subject to condensation as the result of high humidity
- · Locations subject to corrosive or flammable gases
- · Locations subject to strong shock or vibration
- · Locations outdoors subject to direct wind and rain
- · Locations subject to strong ultraviolet light
- · Locations subject to dust
- · Locations subject to direct sunlight
- · Locations subject to splashing oil or chemicals

## Take appropriate and sufficient countermeasures when installing systems in the following locations:

- · Locations subject to static electricity or other forms of noise
- · Locations subject to strong electric field or magnetic field
- · Locations close to power supply lines
- · Locations subject to possible exposure to radioactivity

## Regulations and Standards

#### **Conformance to EC Directives**

## **Applicable Directives**

EMC Directive

## Concepts

#### EMC Directive

OMRON devices that comply with EC Directives also conform to the related EMC standards so that they can be more easily built into other devices or the overall machine. The actual products have been checked for conformity to EMC standards.\*

Whether the products conform to the standards in the system used by the customer, however, must be checked by the customer. EMC-related performance of the OMRON devices that comply with EC Directives will vary depending on the configuration, wiring, and other conditions of the equipment or control panel on which the OMRON devices are installed. The customer must, therefore, perform the final check to confirm that devices and the overall machine conform to EMC standards.

Applicable EMC (Electromagnetic Compatibility) standards are as follows:
 EMS (Electromagnetic Susceptibility): EN 61131-2:2007
 EMI (Electromagnetic Interference): EN 61131-2:2007

#### Conformance to EC Directives

The NA-series PTs comply with EC Directives. To ensure that the machine or device in which the NA-series PT is used complies with EC Directives, the NA-series PT must be installed as follows:

- The NA Unit must be installed within a control panel.
- You must use reinforced insulation or double insulation for the DC power supplies connected to the NA Unit.
- NA-series PTs that comply with EC Directives also conform to the Common Emission Standard (EN 61000-6-4). Radiated emission characteristics (10-m regulations) may vary depending on the configuration of the control panel used, other devices connected to the control panel, wiring, and other conditions.
  - You must therefore confirm that the overall machine or equipment complies with EC Directives.
- This is a Class A product (for industrial environments). In a residential environment, it may cause radio interference, in which case the user may be required to take appropriate measures.

## **Conformance to KC Standards**

Observe the following precaution if you use NA-series PTs in Korea.

A 급 기기 (업무용 방송통신기자재) 이 기기는 업무용(A 급) 전자파적합기기로서 판매자 또는 사용자는 이 점을 주의하시기 바라며, 가정외의 지역에서 사용하는 것을 목적으로 합니다.

Class A Device (Broadcasting Communications Device for Business Use)

This device obtained EMC registration for office use (Class A), and it is intended to be used in places other than homes. Sellers and/or users need to take note of this.

## **Related Manuals**

The following manuals are related to the NA-series PTs. Use these manuals for reference.

| Manual name                                                                                   | Cat. No. | Models     | Applications                                                                                                    | Description                                                                                                    |
|-----------------------------------------------------------------------------------------------|----------|------------|----------------------------------------------------------------------------------------------------|----------------------------------------------------------------------------------------------------|
| NA-series Programmable Terminal Hardware User's Manual  NA-series Programmable Terminal Soft- | V117     | NA5-□W□□□□ | Learning the speci-<br>fications and set-<br>tings required to<br>install an NA-series<br>PT and connect<br>peripheral devices.<br>Learning about<br>NA-series PT                    | Information is provided on NA-series PT specifications, part names, installation procedures, and procedures to connect an NA Unit to peripheral devices.  Information is also provided on maintenance after operation and trouble-shooting.  NA-series PT pages and object functions are described.                                                                            |
| ware User's Manual                                                                            |          |            | pages and object functions.                                                                                                    | tions are described.                                                                                                    |
| NA-series Program-<br>mable Terminal<br>Device Connection<br>User's Manual                    | V119     | NA5-□W□□□□ | Learning the speci-<br>fications required<br>to connect devices<br>to an NA-series<br>PT.                                                                                            | Information is provided on connection procedures and setting procedures to connect an NA-series PT to a Controller or other device.                                                                                                    |
| NA-series Program-<br>mable Terminal<br>Startup Guide                                         | V120     | NA5-□W□□□□ | Learning in concrete terms information required to install and start the operation of an NA-series PT.                                                                               | The part names and installation procedures are described followed by page creation and transfer procedures with the Sysmac Studio. Also operation, maintenance, and inspection procedures after the project is transferred are described. Sample screen captures are provided as examples.                                                                                     |
| NX-series CPU Unit<br>Hardware User's<br>Manual                                               | W535     | NX701-□□□  | Learning the basic specifications of the NX-series CPU Units, including introductory information, designing, installation, and maintenance. Mainly hardware information is provided. | An introduction to the entire NX-series system is provided along with the following information on the CPU Unit.  • Features and system configuration • Introduction • Part names and functions • General specifications • Installation and wiring • Maintenance and inspection Use this manual together with the NJ/NX-series CPU Unit Software User's Manual (Cat. No.W501). |

| Manual name                                                           | Cat. No. | Models                                                                                                    | Applications                                                                                                    | Description                                                                                                    |
|-----------------------------------------------------------------------|----------|----------------------------------------------------------------------------------------------------|----------------------------------------------------------------------------------------------------|----------------------------------------------------------------------------------------------------|
| NJ-series CPU Unit<br>Hardware User's<br>Manual                       | W500     | NJ501-□□□□ NJ301-□□□□ NJ101-□□□□                                                                                                    | Learning the basic specifications of the NJ-series CPU Units, including introductory information, designing, installation, and maintenance.  Mainly hardware information is provided. | An introduction to the entire NJ-series system is provided along with the following information on a Controller built with a CPU Unit.  • Features and system configuration  • Introduction  • Part names and functions  • General specifications  • Installation and wiring  • Inspection and maintenance Use this manual together with the NJ-series CPU Unit Software User's Manual (Cat. No. W501). |
| NJ/NX-series CPU<br>Unit Software User's<br>Manual                    | W501     | NX701-□□□□  NJ501-□□□□  NJ301-□□□□  NJ101-□□□□                                                                                                    | Learning how to program and set up an NJ/NX-series CPU Unit. Mainly software information is provided.                                                                                 | Provides the following information on a Controller built with an NJ/NX-series CPU Unit.  • CPU Unit operation  • CPU Unit features  • Initial settings  • Programming based on IEC 61131-3 language specifications Use this manual together with the NJ/NX-series CPU Unit Hardware User's Manual (NJ Series: W500, NX Series: W535).                                                                   |
| CJ Series Programmable Controllers Operation Manual                   | W393     | CJ1H-CPU□□H-R CJ1G/H-CPU□□H CJ1G-CPU□□P CJ1M-CPU□□ CJ1G-CPU□□                                                                                                    | Learning the basic specifications of the CJ-series PLCs, including introductory information, designing, installation, and maintenance.                                                | The following information is provided on a CJ-series PLC.  Introduction and features  System configuration design  Installation and wiring  I/O memory allocation  Troubleshooting  Use this manual together with the Programming Manual (Cat. No. W394).                                                                                                    |
| CS/CJ/NSJ Series<br>Programmable Con-<br>trollers Operation<br>Manual | W394     | CS1G/H-CPU   H CS1G/H-CPU   -V1 CS1D-CPU   H CS1D-CPU   S CJ1H-CPU   H-R CJ1G/H-CPU   H CJ1G-CPU   P CJ1M-CPU   C CJ1G-CPU   C NSJ   G NSJ   G | Learning about the functions of the CS/CJ-series and NSJ-series PLCs.                                                                                                    | The following information is provided on a CS/CJ-series or NSJ-series PLC.  Programming  Master function  File memory  Other functions Use this manual together with the Operation Manual (CS-series PLCs: W339, CJ-series PLCs: W393).                                                                                                    |

| CS/CJ/NSJ Series CS/CJ/NSJ Series CS/CJ/NSJ Series Communications Commands Reference Manual  CS/CJ/NSJ Series Commands Reference Manual  CS/CJ/NSJ Series Communications Commands Reference Manual  CS/CJ/NSJ Series Communications Commands Reference Manual  CS/CJ/NSJ Series CS/CJ/NSJ Series Communications Commands Reference Manual  CS/CJ/NSJ Series CS/CJ/NSJ Series CS/CJ/NSJ Serie | Instructions are described in detail.  When programming, use this manual together with the Operation Manual (CS-series PLCs: W339, CJ-series PLCs: W393) and the Programming Manual (W394).  The operating procedures of the Programming Consoles are described.  When programming, use this manual together with the Operation Manual (CS-series PLCs: W339, CJ-series PLCs: W393), the Programming Manual (W394), and the Instructions Reference Manual (W340).  1) C-mode commands and 2) FINS commands are described in detail.  Refer to this manual for information on communications commands (C-mode commands and FINS commands) addressed to CPU Units. |
|----------------------------------------------------------------------------------------------------|----------------------------------------------------------------------------------------------------|
| CS/CJ Series Programming Consoles Operation Manual  CS/CJ/NSJ Series Communications Commands Reference Manual  CS/CJ/NSSU Series Communications Commands Reference Manual  CS/CJ/NSSU Series CS/CJ/NSJ Series Communications Commands Reference Manual  CS/CJ/NSSU Series CS/CJ/NSJ Series CS/CJ/NSJ S  | together with the <i>Operation Manual</i> (CS-series PLCs: W339, CJ-series PLCs: W393) and the <i>Programming Manual</i> (W394).  The operating procedures of the Programming Consoles are described.  When programming, use this manual together with the <i>Operation Manual</i> (CS-series PLCs: W339, CJ-series PLCs: W393), the <i>Programming Manual</i> (W394), and the <i>Instructions Reference Manual</i> (W340).  1) C-mode commands and 2) FINS commands are described in detail.  Refer to this manual for information on communications commands (C-mode commands and FINS com-                                                                    |
| CS/CJ Series Programming Consoles Operation Manual  CS/CJ/NSJ Series Communications Commands Reference Manual  CS/CJ/NSCJ Series CS1D-CPU□□H CS1D-CPU□□S CS/CJ-series CPU  tions.  Learning the operating procedures of the Programming Consoles.  Learning the operating procedures of the Programming Consoles.                                                                                                    | (CS-series PLCs: W339, CJ-series PLCs: W393) and the <i>Programming Manual</i> (W394).  The operating procedures of the Programming Consoles are described.  When programming, use this manual together with the <i>Operation Manual</i> (CS-series PLCs: W339, CJ-series PLCs: W393), the <i>Programming Manual</i> (W394), and the <i>Instructions Reference Manual</i> (W340).  1) C-mode commands and 2) FINS commands are described in detail.  Refer to this manual for information on communications commands (C-mode commands and FINS com-                                                                                                    |
| CS/CJ Series Programming Consoles Operation Manual  CS/CJ/NSJ Series Communications Commands Reference Manual  CS/CJ/NSCJ Series Programming Consoles  W341  CQM1-PRO01 C200H-PRO27 +CS1W-KS001  CS1G/H-CPU□□H CS1G/H-CPU□□-V1 CS1D-CPU□□H CS1D-CPU□□H CS1D-CPU□□S addressed to CS/CJ-series CPU                                                                                                    | PLCs: W393) and the <i>Programming Manual</i> (W394).  The operating procedures of the Programming Consoles are described.  When programming, use this manual together with the <i>Operation Manual</i> (CS-series PLCs: W339, CJ-series PLCs: W393), the <i>Programming Manual</i> (W394), and the <i>Instructions Reference Manual</i> (W340).  1) C-mode commands and 2) FINS commands are described in detail.  Refer to this manual for information on communications commands (C-mode commands and FINS com-                                                                                                    |
| CS/CJ Series Programming Consoles Operation Manual  CS/CJ/NSJ Series Communications Commands Reference Manual  CS/CJ/NSCJ Series Programming Consoles  CS/CJ/NSJ Series Communications Commands Reference Manual  CS1D-CPU□□H CS1D-CPU□□S CS1CJ-Series CPU  CS/CJ-series CPU                                                                                                    | Manual (W394).  The operating procedures of the Programming Consoles are described.  When programming, use this manual together with the Operation Manual (CS-series PLCs: W339, CJ-series PLCs: W393), the Programming Manual (W394), and the Instructions Reference Manual (W340).  1) C-mode commands and 2) FINS commands are described in detail.  Refer to this manual for information on communications commands (C-mode commands and FINS com-                                                                                                    |
| Geration Manual  CS/CJ/NSJ Series Communications Commands Reference Manual  CS1D-CPU□□S CS1W-SCU□□-V1 CSM1-PRO01 C200H-PRO27 +CS1W-KS001  ating procedures of the Programming Consoles.  Learning detailed specifications on the communications on the communications addressed to CS1D-CPU□□-V1 CS1D-CPU□□-V1 CS1D-CPU□□-V1 CS1CJ-series CPU                                                                                                    | gramming Consoles are described. When programming, use this manual together with the Operation Manual (CS-series PLCs: W339, CJ-series PLCs: W393), the Programming Manual (W394), and the Instructions Reference Manual (W340).  1) C-mode commands and 2) FINS commands are described in detail. Refer to this manual for information on communications commands (C-mode commands and FINS com-                                                                                                    |
| Operation Manual  C200H-PRO27 +CS1W-KS001  CS/CJ/NSJ Series Communications Commands Reference Manual  CS1D-CPU□□H CS1D-CPU□□S CS1CJ-Series CPU  CS/CJ-series CPU  CSMH-PRO27 ming Consoles.  Learning detailed specifications on the communications addressed to CS/CJ-series CPU                                                                                                    | When programming, use this manual together with the <i>Operation Manual</i> (CS-series PLCs: W339, CJ-series PLCs: W393), the <i>Programming Manual</i> (W394), and the <i>Instructions Reference Manual</i> (W340).  1) C-mode commands and 2) FINS commands are described in detail.  Refer to this manual for information on communications commands (C-mode commands and FINS com-                                                                                                    |
| CS/CJ/NSJ Series Communications Commands Reference Manual  CS1D-CPU  CS1W-SCU  CS1W-SCU  CS1W-KS001   Ming Consoles.  M342  CS1G/H-CPU  Learning detailed specifications on the communications instructions addressed to CS1D-CPU  CS1D-CPU  CS1CJ-Series CPU                                                                                                    | together with the Operation Manual (CS-series PLCs: W339, CJ-series PLCs: W393), the Programming Manual (W394), and the Instructions Reference Manual (W340).  1) C-mode commands and 2) FINS commands are described in detail.  Refer to this manual for information on communications commands (C-mode commands and FINS com-                                                                                                    |
| +CS1W-KS001  CS/CJ/NSJ Series Communications Commands Reference Manual  CS1G/H-CPU□□+ CS1D-CPU□□H CS1D-CPU□□S addressed to CS1W-SCU□□-V1 CS/CJ-series CPU                                                                                                    | (CS-series PLCs: W339, CJ-series PLCs: W393), the <i>Programming Manual</i> (W394), and the <i>Instructions Reference Manual</i> (W340).  1) C-mode commands and 2) FINS commands are described in detail.  Refer to this manual for information on communications commands (C-mode commands and FINS com-                                                                                                    |
| Communications Commands Reference Manual  CS1G/H-CPU□□-V1 CS1D-CPU□□H CS1D-CPU□□S addressed to CS1W-SCU□□-V1 CS/CJ-series CPU                                                                                                    | PLCs: W393), the <i>Programming Manual</i> (W394), and the <i>Instructions Reference Manual</i> (W340).  1) C-mode commands and 2) FINS commands are described in detail.  Refer to this manual for information on communications commands (C-mode commands and FINS com-                                                                                                    |
| Communications Commands Reference Manual  CS1G/H-CPU□□-V1 CS1D-CPU□□H CS1D-CPU□□S addressed to CS1W-SCU□□-V1 CS/CJ-series CPU                                                                                                    | Manual (W394), and the Instructions Reference Manual (W340).  1) C-mode commands and 2) FINS commands are described in detail. Refer to this manual for information on communications commands (C-mode commands and FINS com-                                                                                                    |
| Communications Commands Reference Manual  CS1G/H-CPU□□-V1 CS1D-CPU□□H CS1D-CPU□□S addressed to CS1W-SCU□□-V1 CS/CJ-series CPU                                                                                                    | C-mode commands and 2) FINS commands are described in detail.  Refer to this manual for information on communications commands (C-mode commands and FINS com-                                                                                                    |
| Communications Commands Reference Manual  CS1G/H-CPU□□-V1 CS1D-CPU□□H CS1D-CPU□□S addressed to CS1W-SCU□□-V1 CS/CJ-series CPU                                                                                                    | commands are described in detail.  Refer to this manual for information on communications commands (C-mode commands and FINS com-                                                                                                    |
| Commands Reference Manual  CS1D-CPU□□H  CS1D-CPU□□S  addressed to  CS1W-SCU□□-V1  CS/CJ-series CPU                                                                                                    | Refer to this manual for information on communications commands (C-mode commands and FINS com-                                                                                                    |
| ence Manual  CS1D-CPU□□H  CS1D-CPU□□S  addressed to  CS1W-SCU□□-V1  tions instructions  addressed to  CS/CJ-series CPU                                                                                                    | on communications commands<br>(C-mode commands and FINS com-                                                                                                    |
| CS1D-CPU□□S addressed to CS1W-SCU□□-V1 CS/CJ-series CPU                                                                                                    | (C-mode commands and FINS com-                                                                                                    |
| CS1W-SCU□□-V1 CS/CJ-series CPU                                                                                                    | 1 '                                                                                                    |
|                                                                                                    |                                                                                                    |
| CS1W-SCB□□-V1 Units and                                                                                                    | I                                                                                                    |
| CJ1G/H-CPU□□H NSJ-series PLCs.                                                                                                    | Note This manual describes communications commands that                                                                                                    |
| CJ1G-CPU□□P                                                                                                    | are addressed to a CPU Unit.                                                                                                    |
| CJ1M-CPU□□                                                                                                    | The communications path is                                                                                                    |
| CJ1G-CPU□□                                                                                                    | not relevant. (The communi-                                                                                                    |
| CJ1W-SCU□□-V1                                                                                                    | cations commands can be                                                                                                    |
| 66111 666 E 11                                                                                                    | sent through the serial com-<br>munications port of the CPU                                                                                                    |
|                                                                                                    | Unit, the communications                                                                                                    |
|                                                                                                    | port of a Serial Communica-                                                                                                    |
|                                                                                                    | tions Board/Unit, or a com-                                                                                                    |
|                                                                                                    | munications port on another                                                                                                    |
| CJ-series CJ2 CPU W472 CJ2H-CPU6□-EIP Learning the hard-                                                                                                    | Communications Unit.)  The following information is provided                                                                                                    |
| Unit Hardware User's CJ2H-CPU6□ ware specifica-                                                                                                    | on a CJ2 CPU Unit.                                                                                                    |
| Manual CJ2M-CPU□□ tions of CJ2 CPU Units.                                                                                                    | Introduction and features                                                                                                    |
| Offits.                                                                                                    | Basic system configuration                                                                                                    |
|                                                                                                    | Part names and functions                                                                                                    |
|                                                                                                    | Installation and setting procedures                                                                                                    |
|                                                                                                    | Troubleshooting                                                                                                    |
|                                                                                                    | Use this manual together with the Software User's Manual (Cat. No.                                                                                                    |
|                                                                                                    | W473).                                                                                                    |
| CJ-series CJ2 CPU W473 CJ2H-CPU6□-EIP Learning the soft-                                                                                                    | The following information is provided                                                                                                    |
| Unit Software User's CJ2H-CPU6□ ware specifications of CJ2 CPU                                                                                                    | on a CJ2 CPU Unit.                                                                                                    |
| Manual CJ2M-CPU□□ tions of CJ2 CPU Units.                                                                                                    | CPU Unit operation                                                                                                    |
|                                                                                                    | Internal memory     Programming                                                                                                    |
|                                                                                                    | Programming     Settings                                                                                                    |
|                                                                                                    | <ul><li>Settings</li><li>Functions built into the CPU Unit</li></ul>                                                                                                    |
|                                                                                                    |                                                                                                    |
|                                                                                                    | Use this manual together with the<br>Hardware User's Manual (Cat. No.<br>W472).                                                                                                    |

| Manual name                                                                                                    | Cat. No.     | Models                                                      | Applications                                                                                                    | Description                                                                                                    |
|----------------------------------------------------------------------------------------------------|--------------|-------------------------------------------------------------|----------------------------------------------------------------------------------------------------|----------------------------------------------------------------------------------------------------|
| Ethernet Units Operation Manual Construction of Networks                                                        | W420         | CS1W-ETN21<br>CJ1W-ETN21                                    | Learning how to use an Ethernet Unit.                                                                            | Information is provided on the Ethernet Units. Information is provided on the basic setup and FINS communications. Refer to the Communications Commands Reference Manual (Cat. No. W342) for details on FINS commands that can be sent to CS/CJ-series CPU Units when using the FINS communications service. |
| Ethernet Units Operation Manual Construction of Applications  CS/CJ-series Ether-Net/IP™ Units Operation Manual | W421<br>W465 | CS1W-ETN21 CJ1W-ETN21  CJ2H-CPU6□-EIP CJ2M-CPU3□ CS1W-EIP21 | Learning how to use an Ethernet Unit.  Learning how to use the built-in EtherNet/IP port of the CJ2 CPU          | Information is provided on constructing host applications, including functions for sending/receiving mail, socket service, automatic clock adjustment, FTP server functions, and FINS communications.  Information is provided on the built-in EtherNet/IP port and EtherNet/IP Units.                       |
| Sysmac Studio Version 1 Operation                                                                               | W504         | CJ1W-EIP21  SYSMAC-SE2□□□                                   | Units.  Learning about the operating proce-                                                                      | Basic settings, tag data links, FINS communications, and other functions are described.  The operating procedures of the Sysmac Studio are described.                                                                                                    |
| Manual                                                                                                    |              |                                                             | dures and func-<br>tions of the<br>Sysmac Studio.                                                                |                                                                                                    |
| CX-Programmer<br>Operation Manual                                                                               | W446         | CXONE-AL□□C-V4<br>CXONE-AL□□D-V4                            | Learning about the CX-Programmer except for information on function blocks, ST programming, and SFC programming. | The operating procedures of the CX-Programmer are described.                                                                                                    |

## **Terminology**

| Term           | Description                                                                                 |
|----------------|---------------------------------------------------------------------------------------------|
| HMI            | A general term for interface devices that indicates both hardware and software elements. In |
|                | this manual, "HMI" refers to an OMRON Sysmac-brand product unless otherwise specified.      |
| PT             | The hardware elements of the HMI.                                                           |
| NA Series      | The NA Series of Programmable Terminals and peripheral devices.                             |
| HMI Project    | A Sysmac Studio project for an HMI.                                                         |
| NA Unit        | An NA-series Programmable Terminal.                                                         |
| Download       | Transferring data from the Sysmac Studio to an HMI.                                         |
| IAG collection | When you provide IAGs, you provide them as IAG collections. IAGs are also imported as       |
|                | IAG collections. An IAG collection contains one or more IAGs.                               |

## **Revision History**

A manual revision code appears as a suffix to the catalog number on the front and back covers of the manual.

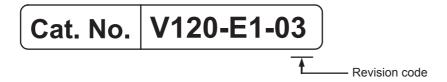

| Revision code | Date         | Revised content                             |
|---------------|--------------|---------------------------------------------|
| 01            | June 2014    | Original production                         |
| 02            | October 2014 | Corrected mistakes.                         |
| 03            | October 2015 | Made revisions accompanying version upgrade |

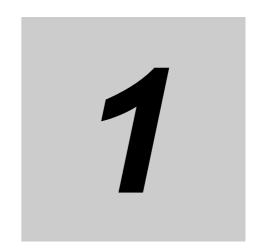

# System Configurations and Startup Procedures

This section describes the system configurations and the operation of the programming that is created for the startup procedures given in this guide.

| 1-1 | Startup Procedures                      | 1-2 |
|-----|-----------------------------------------|-----|
| 1-2 | System Configurations and Units for Use | 1-3 |
| 1-3 | HMI Application to Create               | 1_4 |

## **Startup Procedures**

This guide describes the startup procedures for an NA-series Programmable Terminal, from creating the HMI application to debugging.

Refer to programming examples given in the NJ-series Machine Automation Controller Startup Guide (CPU Unit) (W513) for information on the Controller connected to the HMI.

The procedures from creating the HMI application to debugging can be performed with the following system configurations.

| System configuration                                         | Operations        |                                                                                                    |
|--------------------------------------------------------------|-------------------|----------------------------------------------------------------------------------------------------|
| Sysmac Studio only                                           | Offline debugging | The HMI application and user program for the Controller are created with the Sysmac Studio.                           |
|                                                              |                   | The operation of a virtual HMI and NJ-series CPU Unit is simulated on the Sysmac Studio to debug the HMI application. |
| <ul><li>Sysmac Studio</li><li>NA-series Programma-</li></ul> | Online debugging  | The HMI application and user program for the Controller are created with the Sysmac Studio.                           |
| ble Terminal  CPU Unit                                       |                   | The HMI application is debugged on the actual HMI and NJ-series CPU Unit.                                             |

The startup procedures for each system configuration are given in the following figure.

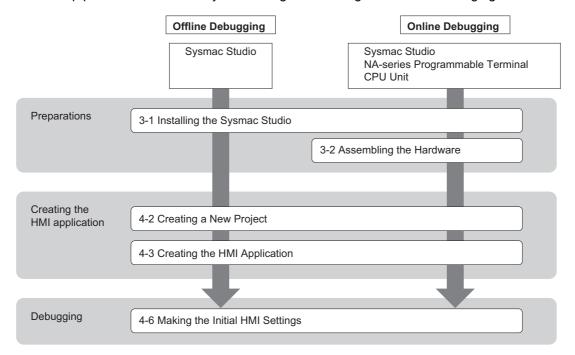

# 1-2 System Configurations and Units for Use

The system configurations that are used in this guide are shown in the following figure. To use the HMI, connect a computer running the Sysmac Studio to the USB port of the HMI.

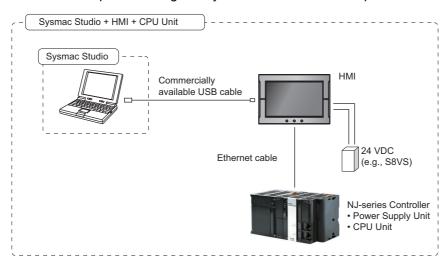

## **Devices That Are Used**

The models of the devices that are used in the system configurations shown above are given in the following table. Refer to the manuals for the individual devices that you will use for information on selecting the actual devices.

| Name                               | Model                                    | Manual name                                                      |
|------------------------------------|------------------------------------------|------------------------------------------------------------------|
| NA-series Programmable<br>Terminal | NA5-12W101B (version 1.02)               | NA-series Programmable Terminal<br>Hardware User's Manual (V117) |
| Power Supply Unit                  | S8VS Series                              |                                                                  |
| NJ-series CPU Unit                 | NJ501-1500 (version 1.01)                | NJ-series CPU Unit Hardware User's                               |
| NJ-series Power Supply<br>Unit     | NJ-PA3001                                | Manual (W500)                                                    |
| Ethernet cable                     | Commercially available Ethernet cable *1 |                                                                  |
| USB cable                          | Commercially available USB cable *2      |                                                                  |

<sup>\*1.</sup> Use a category 5 cable.

## **Automation Software**

| Name                                        | Number of licenses | Model         |
|---------------------------------------------|--------------------|---------------|
| Sysmac Studio Standard Edition version 1.13 | None (media only)  | SYSMAC-SE200D |
|                                             | 1 license          | SYSMAC-SE201L |

<sup>\*2.</sup> Use a USB 2.0 (or 1.1) cable (A connector - B connector) that is 5.0 m or shorter.

## **HMI Application to Create**

This guide provides an an example of creating an HMI page (i.e., the data displayed on the screen) by overlapping button and lamp functions on the page.

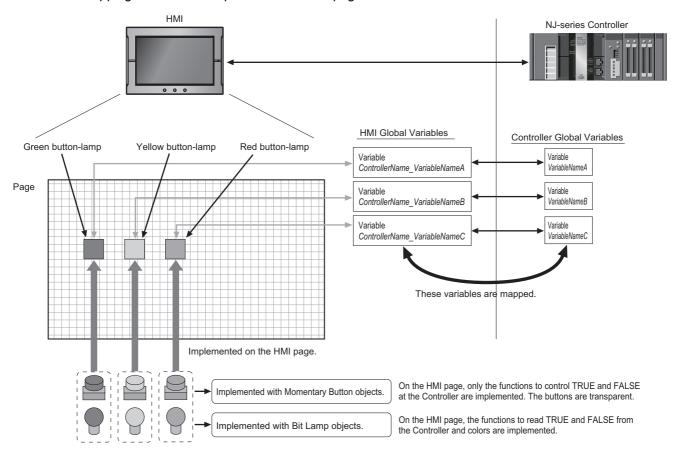

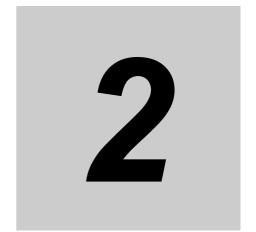

# **HMI Application Basics**

This section provides necessary basic knowledge of HMI applications for the NA-series Programmable Terminals.

| 2-1 | Pages       | 2-2 |
|-----|-------------|-----|
| 2-2 | Variables   | 2-3 |
| 2-3 | Subroutines | 2-4 |

#### **Pages** 2-1

"Page" is used to refer to the screen data that is displayed on an HMI. You place objects on pages to implement the required functions.

Pages and objects have the following three types of attributes.

| Attributes of pages and objects | Description                                                                                |  |
|---------------------------------|--------------------------------------------------------------------------------------------|--|
| Properties                      | Properties set the appearance of an object or page, such as the position, size, and color. |  |
| Animations                      | Animations set motion, such as blinking and movement.                                      |  |
| Events and Actions              | You can set events and the actions to perform when the events occur.                       |  |

## **Event-driven Applications**

The NA-series Programmable Terminals use event-driven applications in which the actions to perform when events occur are specified. You can use events and actions to create more flexible applications than is possible with conventional HMIs.

## **Applications with High Reusability**

After you register a highly versatile subroutine as a global subroutine, you can call the subroutine from anywhere in the project. This improves reusability and maintainability.

Also the use of Visual Basic allows you to reuse any of the many samples that are available on the Internet to improve development productivity.

## 2-2 Variables

A variable is a container to store the I/O data that is exchanged with external devices or temporary data for internal processing.

In the HMI, all the operations such as exchanging I/O data with external devices or arithmetic processing on data are performed with variables.

Therefore, it is possible to create an HMI application that does not depend on the memory addresses in the hardware.

Each object on a page accesses a variable in the global variable table of the HMI as shown below.

Some variables are mapped to global variables in the Controller (external variables) and other variables are not mapped (internal variables).

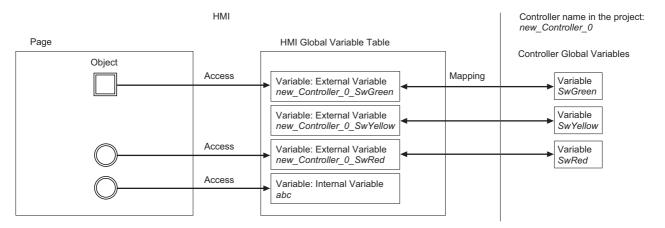

## **Subroutine Variables and Global Variables**

A subroutine variable can be read and written only from within one subroutine. A global variable, however, can be read and written from everywhere in the project. The application that is described in this guide defines the variables to access the pushbutton switches and lamps as global variables.

## **Data Types of Variables**

The data type is an attribute that defines the format and range of values that a variable can express. When a variable is defined, the data type must always be specified.

In an NA-series Programmable Terminal, you can use the same data types as those used in Visual Basic. Refer to the *NA-series Programmable Terminal Software User's Manual* (Cat. No. V118) for details.

#### **Subroutines** 2-3

A subroutine is a sequence of instructions that is written in Visual Basic. You can create powerful applications by programming the processing to execute when events occur as subroutines.

There are the following two types of subroutines.

| Type of subroutine | Definition                                                      |
|--------------------|-----------------------------------------------------------------|
| Page subroutine    | A subroutine that can be accessed only within one page.         |
| Global subroutine  | A subroutine that can be accessed from anywhere in the project. |

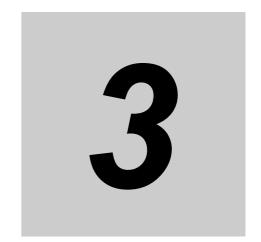

# **Preparations**

This section describes how to install the Sysmac Studio and how to mount and wire the hardware.

| 3-1 | Installing the Sysmac Studio |                                              |     |  |
|-----|------------------------------|----------------------------------------------|-----|--|
| 3-2 | Assembling the Hardware      |                                              |     |  |
|     | 3-2-1                        | Wiring the Power Supply                      | 3-3 |  |
|     | 3-2-2                        | Connecting the Ethernet Communications Cable | 3-4 |  |

## Installing the Sysmac Studio

With the NA-series Programmable Terminals, the Sysmac Studio is used as the Support Software to make settings for the NA Unit and connected devices and to create, debug, and simulate the applications.

Use the following procedure to install the Sysmac Studio on a computer.

- 1 Insert the Sysmac Studio installation disk into DVD-ROM drive. The setup program is automatically started and the Select Setup Language Dialog Box is displayed.
- Select the language to install and click the **OK** Button. The Sysmac Studio Setup Wizard is displayed.
- Install the Sysmac Studio according to the instructions provided by the Setup Wizard.
- When the installation is completed, restart the computer.

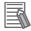

#### **Additional Information**

• The system requirements for the computer on which to install the Sysmac Studio are given in the following table.

| os                   |        | Processor                   | RAM  | Display           |
|----------------------|--------|-----------------------------|------|-------------------|
| Windows XP SP3       | Mini-  | Computer with a Celeron 540 | 2 GB | XGA               |
| Windows Vista        | mum    | (1.8 GHz) processor or      |      | 1,024 x 768 dpi   |
| Windows 7, 32-bit or |        | higher.                     |      | 16,000,000 colors |
| 64-bit edition       | Recom- | Computer with a Core i5     | 2 GB | WXGA              |
| Windows 8, 32-bit or | mended | M520 (2.4 GHz) processor,   |      | 1,280 x 800 dpi   |
| 64-bit edition       |        | equivalent, or higher.      |      | 16,000,000 colors |

 If the Sysmac Studio cannot be installed with the above procedure, refer to the Sysmac Studio Version 1 Operation Manual (W504).

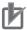

#### **Precautions for Correct Use**

If CX-One version 4 or lower is installed on the computer, installation of the Sysmac Studio is cancelled and installation is not possible. Uninstall the CX-One first and then install the Sysmac Studio.

## 3-2 Assembling the Hardware

Connect and wire all the devices that are used in the system configuration. This section provides an overview of the assembling methods. For details and safety precautions, refer to the manuals for individual devices.

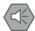

#### **Precautions for Safe Use**

Before you perform any of the following operations, turn OFF the power supply to the NA Unit.

- · Assembling a panel
- · Setting DIP switches
- · Connecting and wiring cables
- Connecting or disconnecting connectors

After you turn OFF the power supply, the Power Supply Unit may continue to supply power to the NA Unit for several seconds. The RUN indicator will remain lit as long as power is supplied. Make sure that the RUN indicator is not lit before you perform any of the above operations.

### 3-2-1 Wiring the Power Supply

Wire the power supply to the Power Supply Unit and to the power terminals on the NA Unit.

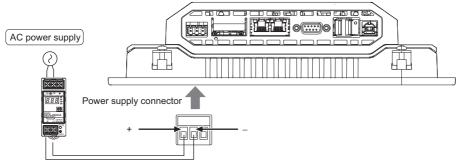

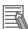

#### **Additional Information**

The S8VS-06024 Power Supply Unit is used in this guide. However, you can use any power supply that satisfies the specifications.

#### 3-2-2 **Connecting the Ethernet Communications Cable**

Connect the Ethernet port and the Ethernet cable as shown in the following figure.

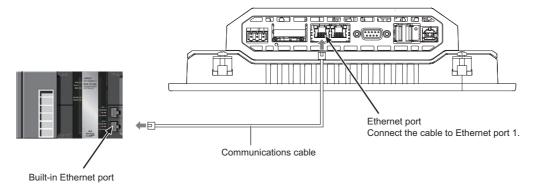

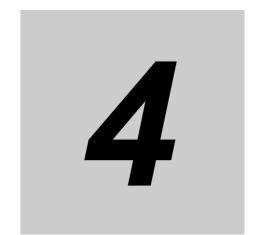

# **Creating and Debugging the HMI Application**

This section describes the basic operations from creating the HMI application to debugging the HMI application.

| 4-1 | Flowd                         | hart of Operations4-2                          |  |
|-----|-------------------------------|------------------------------------------------|--|
| 4-2 | Creati                        | ing a New Project4-3                           |  |
| 4-3 | Creati                        | ing the HMI Application4-6                     |  |
| 4-4 | Adding the HMI to the Project |                                                |  |
| 4-5 | Маррі                         | ing HMI Variables and Controller Variables 4-8 |  |
| 4-6 | Makin                         | g the Initial HMI Settings                     |  |
| 4-7 | Creati                        | ing Pages                                      |  |
| 4-8 | Debug                         | gging the HMI Application4-18                  |  |
|     | 4-8-1                         | Preparations for Online Debugging              |  |
|     | 4-8-2                         | Preparations for Offline Debugging             |  |
|     | 4-8-3                         | Debugging                                      |  |

# Flowchart of Operations

The basic flow of operation from creating the HMI application to debugging the HMI application is given below.

You can use variables to create the HMI application for the NA-series Programmable Terminal, so you do not have to be conscious of the addressable memory space. This allows you to develop your application independently without being concerned with the memory map of the Controller.

To help you understand the advantages of the creating HMI application with variables, this guide describes the operating procedures to create the HMI application without connecting to the actual hardware.

#### STEP 1. Creating a New Project (P. 4-3)

A project file is created and the HMI is inserted into the project.

#### STEP 2. Making the Software Settings and Creating the HMI Application (P. 4-6)

STEP 2-1 Software Settings (Variable Mapping and HMI Settings) (P. 4-8)

STEP 2-2 Creating the HMI Application (Registering Variables and Creating Pages)

#### STEP 3. Debugging the HMI Application (P. 4-18)

The project data is transmitted to the HMI to check operation (online debugging). When the actual hardware is not used, a simulation on the Sysmac Studio is used to check operation (offline debugging).

STEP 5-1 Preparations for Online Debugging (P. 4-18)

Preparations for Offline Debugging (P. 4-23)

STEP 5-2 Debugging the HMI Application (P. 4-24)

# 4-2 Creating a New Project

Start the Sysmac Studio and open the project that was created in the *NJ-series Machine Automation Controller Startup Guide (CPU Unit)* (W513).

### **Starting the Sysmac Studio**

Use the following procedure to start the Sysmac Studio.

- 1 Use one of the following methods to start the Sysmac Studio.
  - Double-click the Sysmac Studio shortcut icon on the desktop.

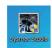

 Select All programs – OMRON – Sysmac Studio – Sysmac Studio from the Windows Start Menu.

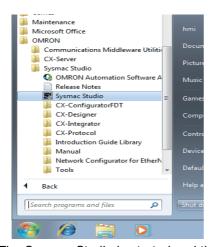

The Sysmac Studio is started and the following window is displayed.

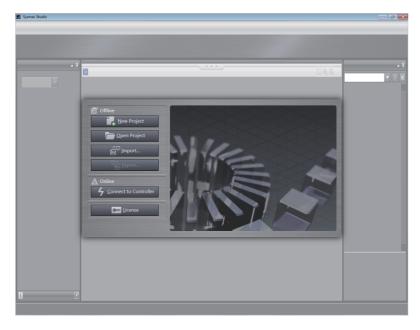

### Opening an Existing Project

Use the following procedure to open an existing project.

1 Click the Open Project Button in the Project Window.

Button. Click the Open Project

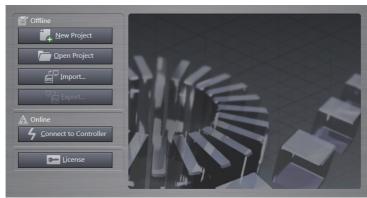

The Project List Dialog Box is displayed.

Select the project that was created in the NJ-series Machine Automation Controller Startup Guide (CPU Unit) (W513) in the Project List Dialog Box and click the Open Button.

<u>O</u>pen Click the Button.

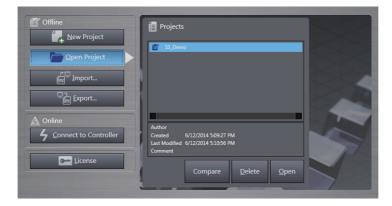

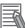

### **Additional Information**

If you open a project that was created on a version of the Sysmac Studio that is older than version 1.13, the following dialog box will be displayed. Click the OK Button and convert the project so that it can be used in Sysmac Studio version 1.13 or higher.

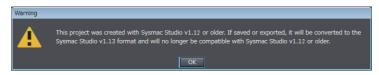

The following window is displayed.

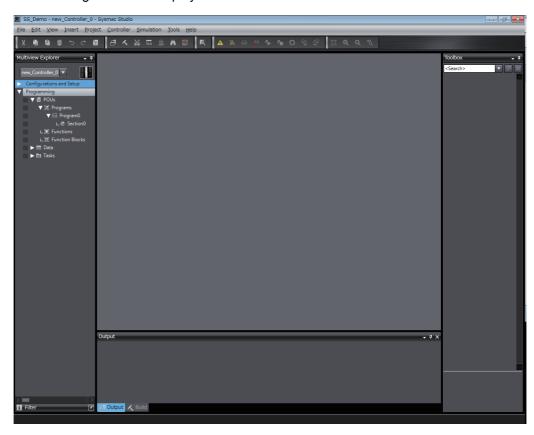

# **Creating the HMI Application**

Create the following application.

Each of the green, yellow, and red button-lamps is created by combining a colored Bit Lamp object and a transparent Momentary Button object.

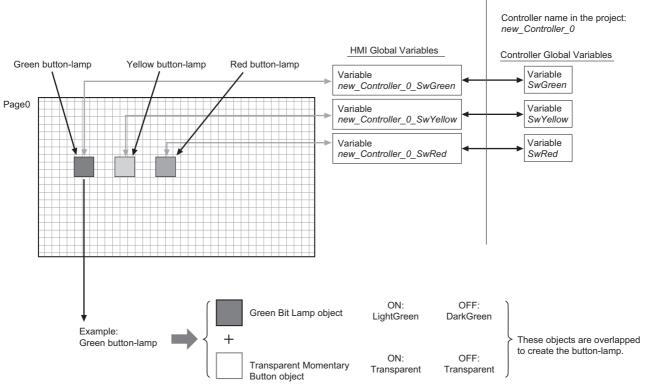

Position the Bit Lamp objects and set the colors as shown below for the TRUE and FALSE status in the Controller.

Assign the variables in the HMI as shown in the table.

| Type of object           | Basic color | ON color    | OFF color   | Specified variable in Controller |
|--------------------------|-------------|-------------|-------------|----------------------------------|
|                          | Green       | LightGreen  | DarkGreen   | new_Controller_0_SwGreen         |
| Bit Lamp objects         | Yellow      | Yellow      | Goldenrod   | new_Controller_0_SwYellow        |
|                          | Red         | Red         | Firebrick   | new_Controller_0_SwRed           |
| Mamantany Button         | Green       | Transparent | Transparent | new_Controller_0_SwGreen         |
| Momentary Button objects | Yellow      | Transparent | Transparent | new_Controller_0_SwYellow        |
| Objects                  | Red         | Transparent | Transparent | new_Controller_0_SwRed           |

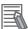

#### **Additional Information**

The Sysmac Studio provides a development environment for creating HMI applications with variables. Therefore, you do not have to be conscious of the system configuration when you create the HMI application.

# 4-4 Adding the HMI to the Project

Use the following procedure to add the HMI to the project.

**1** Select *HMI – NA5* from the Insert Menu.

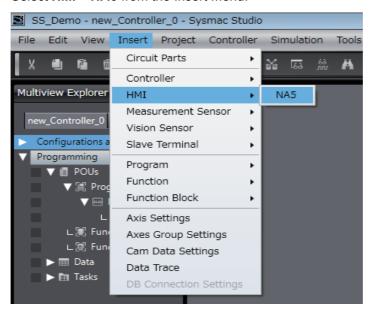

**2** Select *NA5-12W101* ☐ for the device and *1.02* for the version, and then click the **OK** Button.

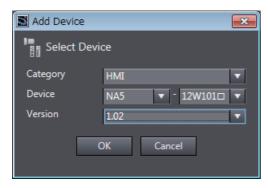

The HMI is added to the project.

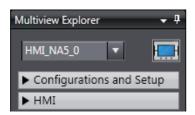

### **Mapping HMI Variables and Control-**4-5 **Ier Variables**

Use the following procedure to map the Controller global variables to the HMI global variables.

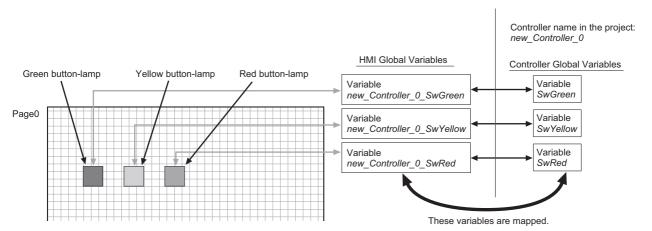

Double-click Variable Mapping under Configurations and Setup in the Multiview Explorer. Or right-click Variable Mapping under Configurations and Setup in the Multiview Explorer and select *Edit* from the menu.

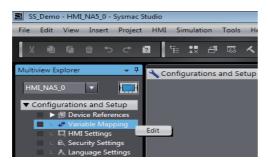

Right-click User Variables under new\_Controller\_0 and select Create Device Variable from the menu.

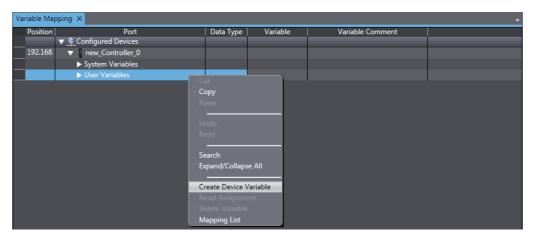

The Controller global variables are automatically mapped to the HMI global variables.

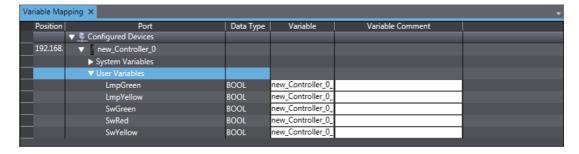

### **Making the Initial HMI Settings** 4-6

Use the following procedure to make the device settings and TCP/IP settings as the initial HMI settings.

- Double-click HMI Settings under Configurations and Setup in the Multiview Explorer. The HMI Settings Tab Page is displayed in the Configurations and Setup Layer.
- The Device Settings View shown below is displayed. Here, the default settings are used.
  - · Device Settings

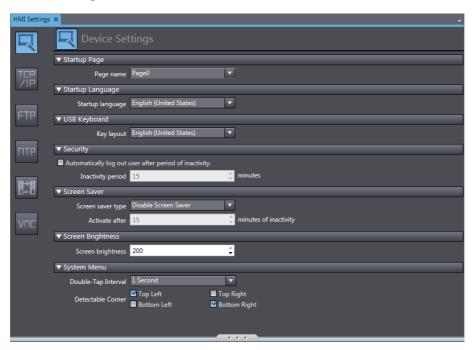

| Item                             | Description                                                                   |  |  |
|----------------------------------|-------------------------------------------------------------------------------|--|--|
| Startup Page                     |                                                                               |  |  |
| Page name                        | Sets the page to display first when the HMI is started.                       |  |  |
| Startup Language                 |                                                                               |  |  |
| Startup language                 | Sets the project language to use when the HMI is started.                     |  |  |
| USB Keyboard                     |                                                                               |  |  |
| Key layout                       | Sets the layout of a USB keyboard.                                            |  |  |
| Security                         |                                                                               |  |  |
| Automatically log out user after | Select this check box to automatically log out the user after a specified     |  |  |
| period of inactivity.            | period of inactivity.                                                         |  |  |
| Inactivity period                | Specifies the time of inactivity before the user is logged out automatically. |  |  |
| Screen Saver                     |                                                                               |  |  |
| Screen saver type                | Sets the type of screen saver.                                                |  |  |
| Active after                     | Sets the time after the screen is touched before the screen saver is started. |  |  |
| Screen Brightness                |                                                                               |  |  |
| Screen brightness                | Sets the brightness of the screen.                                            |  |  |
| System Menu                      |                                                                               |  |  |
| Double-tap Interval              | Sets the interval to use to detect double taps.                               |  |  |
| Detectable corner                | Select the corners in which to detect the operation to display the System     |  |  |
|                                  | Menu.                                                                         |  |  |

### TCP/IP Settings

These settings are for the Ethernet port. Here, the default settings are used.

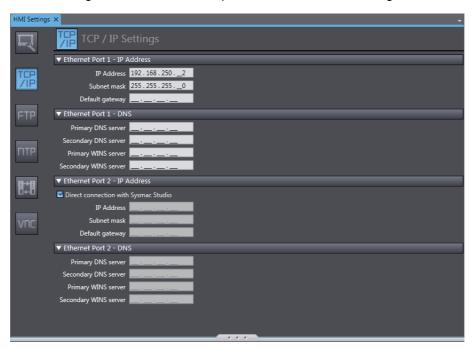

| Item                       | Description                                                               |  |  |
|----------------------------|---------------------------------------------------------------------------|--|--|
| Ethernet Port 1 - Settings |                                                                           |  |  |
| IP Address                 | Sets the local IP address.                                                |  |  |
| Subnet mask                | Sets the subnet mask.                                                     |  |  |
| Default gateway            | Sets the IP address of the default gateway. This setting is not required  |  |  |
|                            | when a default gateway is not used.                                       |  |  |
| Primary DNS server         | Sets the IP address of the primary DNS server.                            |  |  |
| Secondary DNS server       | Sets the IP address of the secondary DNS server.                          |  |  |
| Primary WINS server        | Sets the IP address of the primary WINS server.                           |  |  |
| Secondary WINS server      | Sets the IP address of the secondary WINS server.                         |  |  |
| Ethernet Port 2 Settings   |                                                                           |  |  |
| Direct connection with     | Select this check box to connect Ethernet port 2 directly to the Sysmac   |  |  |
| Sysmac Studio              | Studio without going through an Ethernet switch. If you select this check |  |  |
|                            | box, the IP addresses and other settings for Ethernet port 2 are ignored. |  |  |
| IP Address                 | Sets the local IP address.                                                |  |  |
| Subnet mask                | Sets the subnet mask.                                                     |  |  |
| Default gateway            | Sets the IP address of the default gateway. This setting is not required  |  |  |
|                            | when a default gateway is not used.                                       |  |  |
| Primary DNS server         | Sets the IP address of the primary DNS server.                            |  |  |
| Secondary DNS server       | Sets the IP address of the secondary DNS server.                          |  |  |
| Primary WINS server        | Sets the IP address of the primary WINS server.                           |  |  |
| Secondary WINS server      | Sets the IP address of the secondary WINS server.                         |  |  |

# **Creating Pages**

Use the following procedure to position the Bit Lamp and Momentary Button objects on a page.

Each button-lamp is implemented with a colored Bit Lamp object and a transparent Button object.

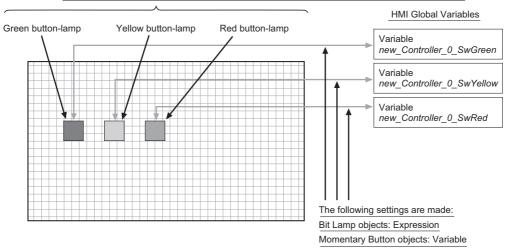

Double-click Page0 under HMI – Pages in the Multiview Explorer. Or right-click Page0 under HMI – Pages and select Edit from the menu.

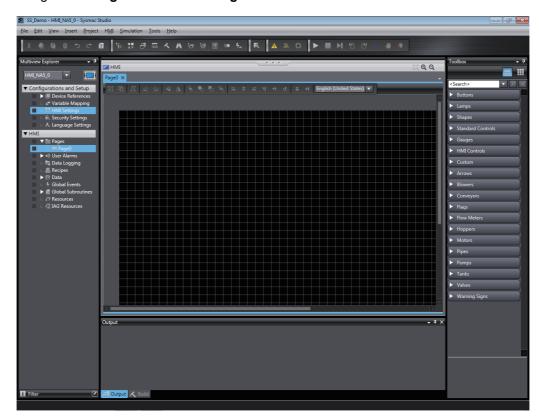

**2** Overlay a Momentary Button object on a Bit Lamp object to implement the actual button. Click *Lamps* in the Toolbox and then drag a Bit Lamp object to the page.

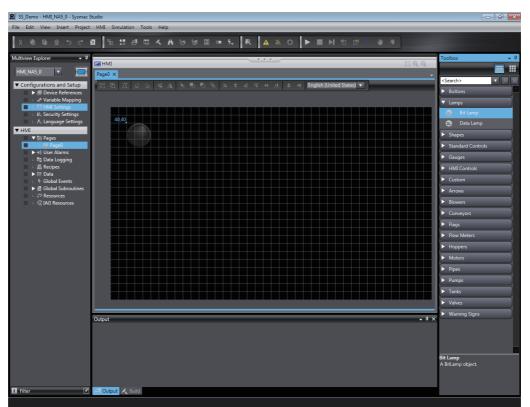

3 Set the properties of the Bit Lamp object.

Double-click the object.

4 Set Appearance – LampColorOff to DarkGreen in the properties. Also set LampColorOn to LightGreen.

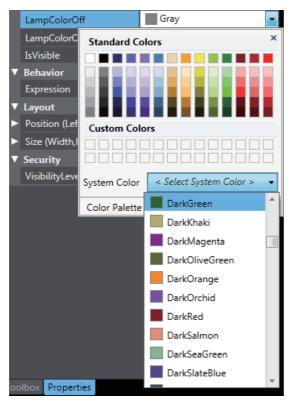

**5** Assign a variable to the object. Set **Behavior** – **Expression** in the properties to new\_Controller\_0\_SwGreen.

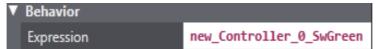

- **6** Use the same steps to create the red and yellow lamps. The settings are shown below.
  - Yellow Lamp

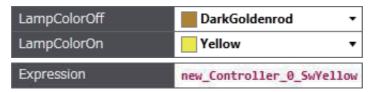

Red Lamp

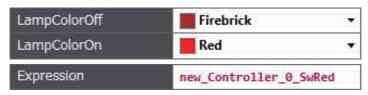

Click Buttons in the Toolbox and then drag a Momentary Button object to the page and overlay it on the Bit Lamp object.

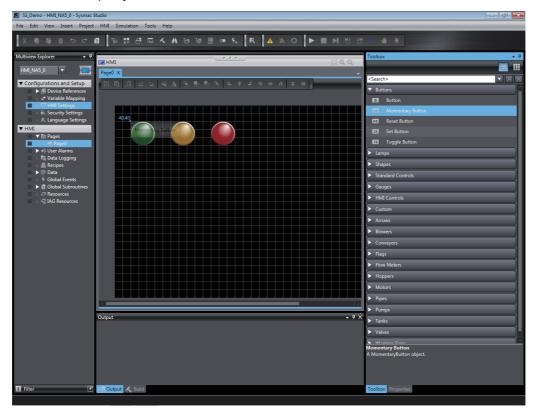

8 Match the size of the Momentary Button object with the size of the Bit Lamp object.

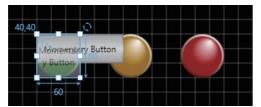

9 Click the Momentary Button object. Delete the setting of Appearance – TextButtonUp (Default). Also delete the setting of TextButtonDown (Default).

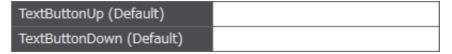

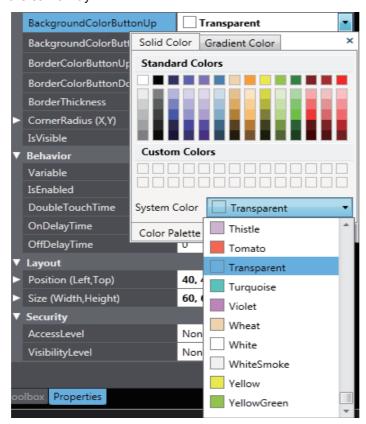

**11** Assign a variable to the Momentary Button object. Set **Behavior** – **Variable** in the properties to new\_Controller\_0\_SwGreen.

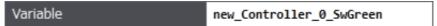

- 12 Create buttons for the red and yellow lamps in the same way. The settings are shown below.
  - · Yellow Button

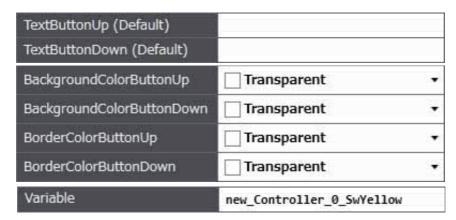

### · Red Button

| TextButtonUp (Default) TextButtonDown (Default) |                        |
|-------------------------------------------------|------------------------|
| BackgroundColorButtonUp                         | ☐Transparent •         |
| BackgroundColorButtonDown                       | ☐Transparent ▼         |
| BorderColorButtonUp                             | ☐ Transparent ▼        |
| BorderColorButtonDown                           | ☐ Transparent ▼        |
| Variable                                        | new_Controller_0_SwRed |

This concludes creating the page.

### **Debugging the HMI Application** 4-8

You can verify the operation of an NA-series Programmable Terminal by performing simulations on the Sysmac Studio. Simulations like this are used for offline debugging. If the actual hardware is not available, operation is verified with offline debugging. There are two ways to perform offline debugging: Execute only the HMI project to verify the operation of the HMI independently or connect to the Controller Simulator to verify operation.

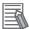

#### **Additional Information**

If you verify operation only with the HMI Simulator, you can check the operation of objects, but there is no way to verify operation according to values in the Controller. To debug the operation for values in the Controller, you must connect to the Controller Simulator.

#### 4-8-1 **Preparations for Online Debugging**

Use the following procedure to build the project to prepare for online debugging.

Select Build HMI from the Project Menu.

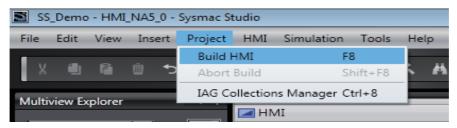

The results of building the project are displayed in the Build Tab Page. If you find an error, correct the project.

> Useful Function If you click an error line, you can jump to the corresponding location.

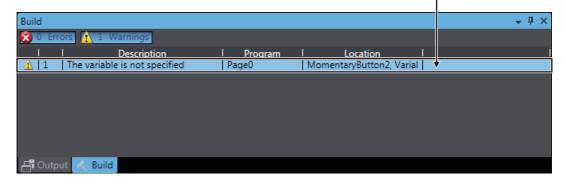

### **Going Online**

- Turn ON the power supply to the HMI.
- **2** Go online with one of the following methods.

Method 1: Select Online from the HMI Menu.

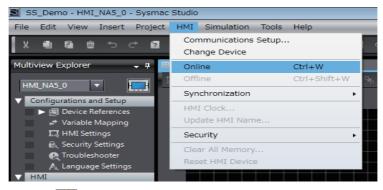

Method 2: Click in the Toolbar.

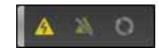

Method 3: Press the [ctrl] + [w] (W) Keys.

The Sysmac Studio goes online with the HMI.

When the Sysmac Studio goes online, the color of the bar at the top of the Edit Pane changes to yellow.

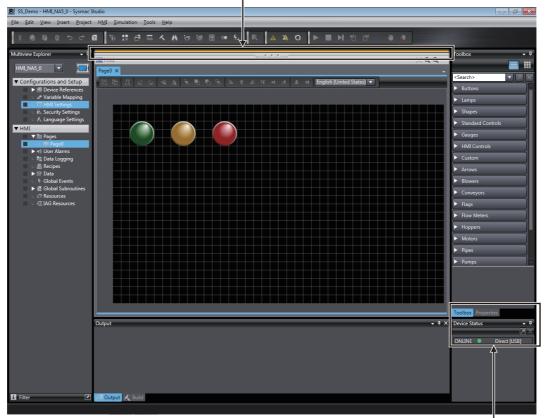

The HMI status is displayed.

### **Transferring the Project**

Use the following procedure to transfer the project to the HMI. Use synchronization to transfer the project. You can use synchronization on the Sysmac Studio to automatically compare the data on the computer with the data in the HMI and transfer data to the HMI.

Use one of the following methods to display the Synchronization Window.

Method 1: Select Synchronization - NA Device from the HMI Menu.

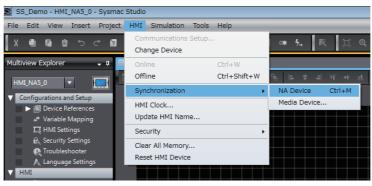

Method 2: Click in the Toolbar.

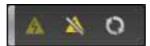

Method 3: Press the [Ctrl] + [M] (M) Keys.

Comparison of the data on the computer and the data in the HMI starts. When the comparison is completed, the comparison results are displayed.

The results of comparing the data on the computer and in the HMI are displayed.

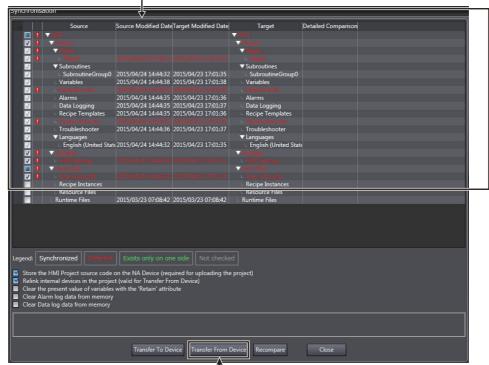

Click this button to transfer the project from the computer to the HMI.

2 Click the **Transfer to Device** Button.

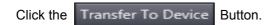

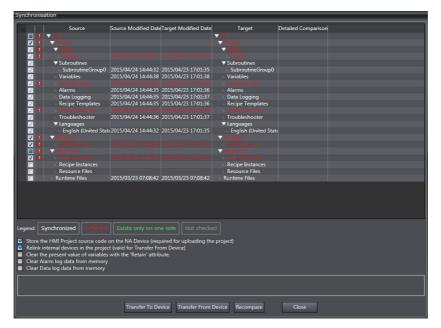

Transferring the project to the HMI starts. During the transfer, progress is displayed in the Synchronization Window.

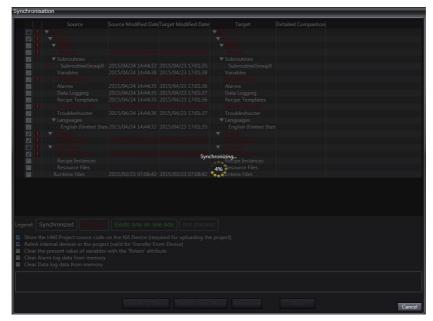

**3** When the transfer is completed, the HMI is restarted automatically.

**4** Click the **Close** Button at the bottom right of the Synchronization Window.

Click the Close Button.

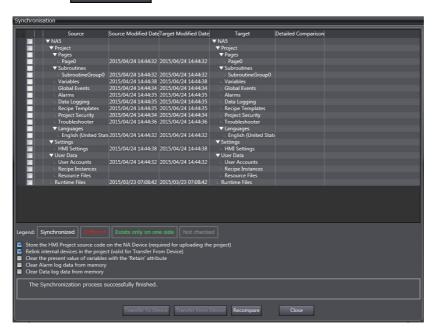

The Synchronization Window is closed.

**5** Check the operations on the actual HMI.

### 4-8-2 Preparations for Offline Debugging

To prepare for offline debugging, use the following procedures to build the project and start the HMI Simulator.

### **Building the Project**

1 Select **Build HMI** from the Project Menu.

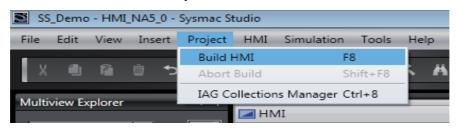

The results of building the project are displayed in the Build Tab Page. If any errors are found, correct the project.

### **Starting the Simulator**

1 Select Start NA Simulation from the Simulation Menu.

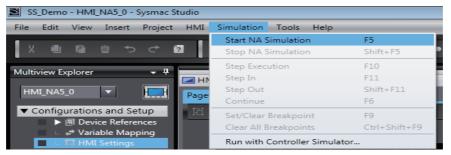

The Simulation Window is displayed.

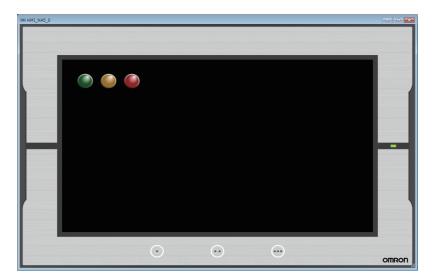

This concludes starting the Simulator.

### **Additional Information**

The Simulator is not totally the same as the actual HMI. Final verification of operation on the actual HMI is always required.

### 4-8-3 Debugging

Use the following procedure to debug the project that you created to ensure that it operates correctly.

Use the Simulator to click each button to confirm whether values are set in the Controller correctly and lamps are displayed correctly.

**1** Change the device to the Controller.

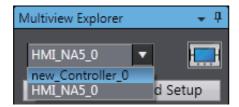

**2** Click **Global Variables** under **Programming - Data** to open the Global Variables Tab Page, and drag *SwGreen*, *SwRed* and *SwYellow* to a Watch Tab Page to register them.

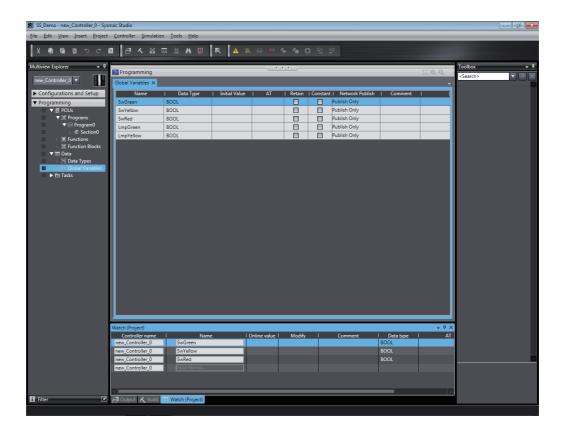

3 Select *Run with NA Simulator* from the Simulation Menu.

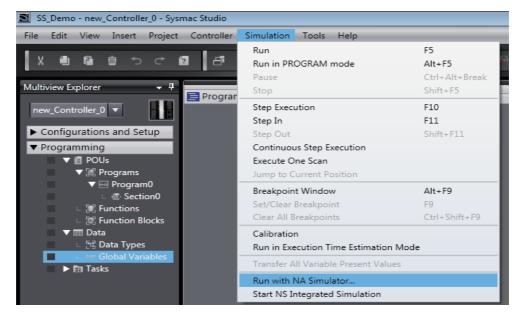

4 Click the **OK** Button.

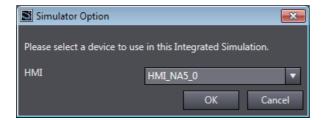

**5** Confirm that the values of the Controller variables change when you press the buttons on the page. In the same way, confirm that changes to the values on the Watch Tab Page are shown on the page.

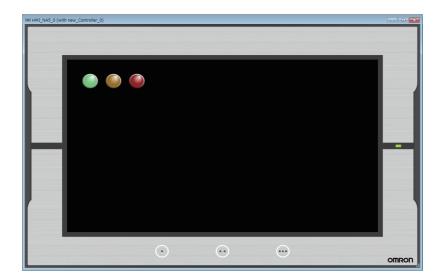

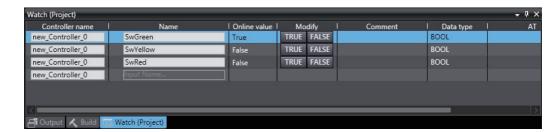

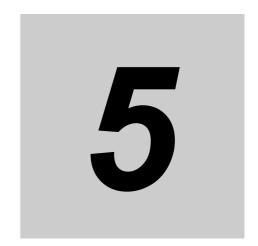

# **Useful Functions**

This section describes useful functions that you can use with an NA-series Programmable Terminal and the Sysmac Studio.

| 5-1 | Global Events                      | 5-2 |
|-----|------------------------------------|-----|
| 5-2 | Protecting User Programming Assets | 5-5 |

#### **Global Events 5-1**

Global events allow the user to execute a specific action when a specified condition is met. A global event can be executed from anywhere within the project. You can monitor the value of a device and, for example, display a specific page when the value of a device reaches a specified value, or you can specify the operation to perform when a function key is pressed.

This section describes an example to implement the function of a green button with a function key.

Double-click Global Event under HMI in the Multiview Explorer. Or, right-click Global Event under HMI and select Edit from the menu.

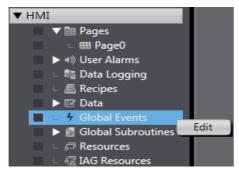

Select F1KeyPress from Events.

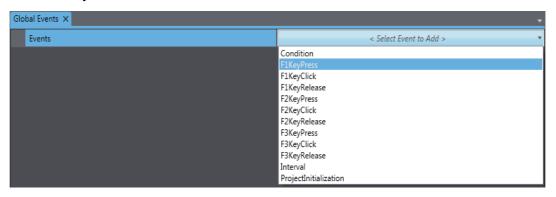

3 Select SetVariable from Actions.

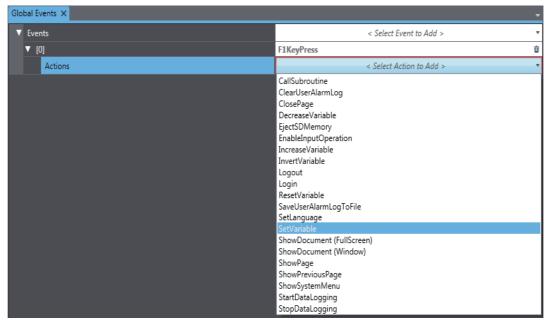

4 Set Variable to new\_Controller\_0\_SwGreen and set Value to True.

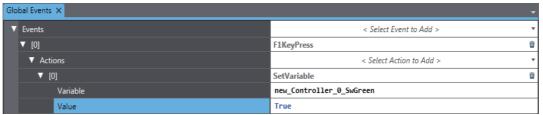

**5** Select F1KeyRelease from **Events**.

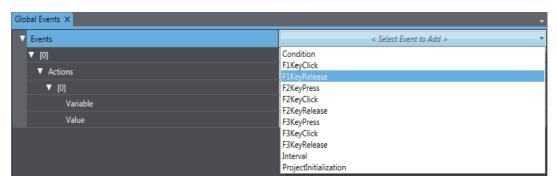

Select SetVariable from Actions.

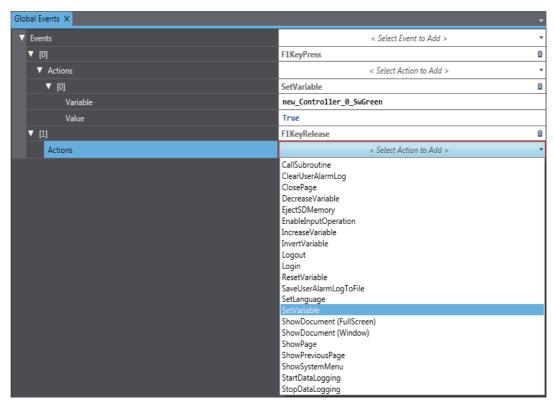

Set Variable to new\_Controller\_0\_SwGreen and set Value to False.

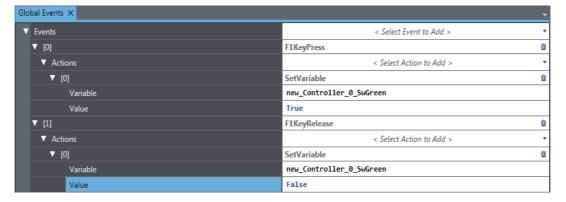

# 5-2 Protecting User Programming Assets

You can use security to protect your programming assets. The following security functions are supported. This section provides an overview of the security functions.

| Security function                | Purpose                          |  |
|----------------------------------|----------------------------------|--|
| Overall project file protection  | Preventing the theft of assets   |  |
| Operation authority verification | Preventing incorrect operation   |  |
| Write protection                 |                                  |  |
| HMI device names                 | Preventing incorrect connections |  |

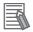

### **Additional Information**

For the details on security, refer to the *Sysmac Studio Version 1 Operation Manual* (W504) and *NA-series Programmable Terminal Software User's Manual* (V118).

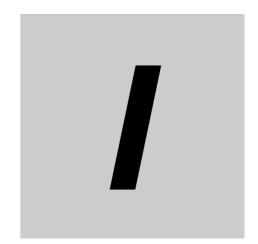

# Index

# Index

| A                                                                                                    |
|----------------------------------------------------------------------------------------------------|
| animations                                                                                                    |
| D                                                                                                    |
| data types       2-3         data types of variables       2-3         debugging       4-18, 4-24         devices that are used       1-3 |
| E                                                                                                    |
| event-driven applications                                                                                                    |
| G                                                                                                    |
| global events                                                                                                    |
| 1                                                                                                    |
| initial settings                                                                                                    |
| mapping                                                                                                    |
| 0                                                                                                    |
| offline debugging                                                                                                    |
| P                                                                                                    |
| page subroutines                                                                                                    |
| S                                                                                                    |
| security function                                                                                                    |

| V                       |     |
|-------------------------|-----|
| variables               | 2-3 |
| W                       |     |
| wiring the power supply | 3-3 |

**OMRON Corporation Industrial Automation Company** 

Kyoto, JAPAN

Contact: www.ia.omron.com

Regional Headquarters OMRON EUROPE B.V.

Wegalaan 67-69, 2132 JD Hoofddop The Netherlands Tel: (31)2356-81-300/Fax: (31)2356-81-388

OMRON ASIA PACIFIC PTE. LTD.

No. 438A Alexandra Road # 05-05/08 (Lobby 2), Alexandra Technopark, Singapore 119967 Tel: (65) 6835-3011/Fax: (65) 6835-2711

**OMRON ELECTRONICS LLC** 

2895 Greenpoint Parkway, Suite 200 Hoffman Estates, IL 60169 U.S.A. Tel: (1) 847-843-7900/Fax: (1) 847-843-7787

OMRON (CHINA) CO., LTD. Room 2211, Bank of China Tower,

200 Yin Cheng Zhong Road, PuDong New Area, Shanghai, 200120, China Tel: (86) 21-5037-2222/Fax: (86) 21-5037-2200

© OMRON Corporation 2014 All Rights Reserved. In the interest of product improvement,

Cat. No. V120-E1-03

**Authorized Distributor:** 

specifications are subject to change without notice.